# **Versions 2021-06 Juni**

### **Weiterer Filter für Logistikbericht**

Mit diesem Release wird es möglich sein den Logistikbericht zu filtern.

Sie finden den Report im PlanManager Bericht – Operativ – Logistik. Dort ist der Filter "Art des Termins" ergänzt worden.

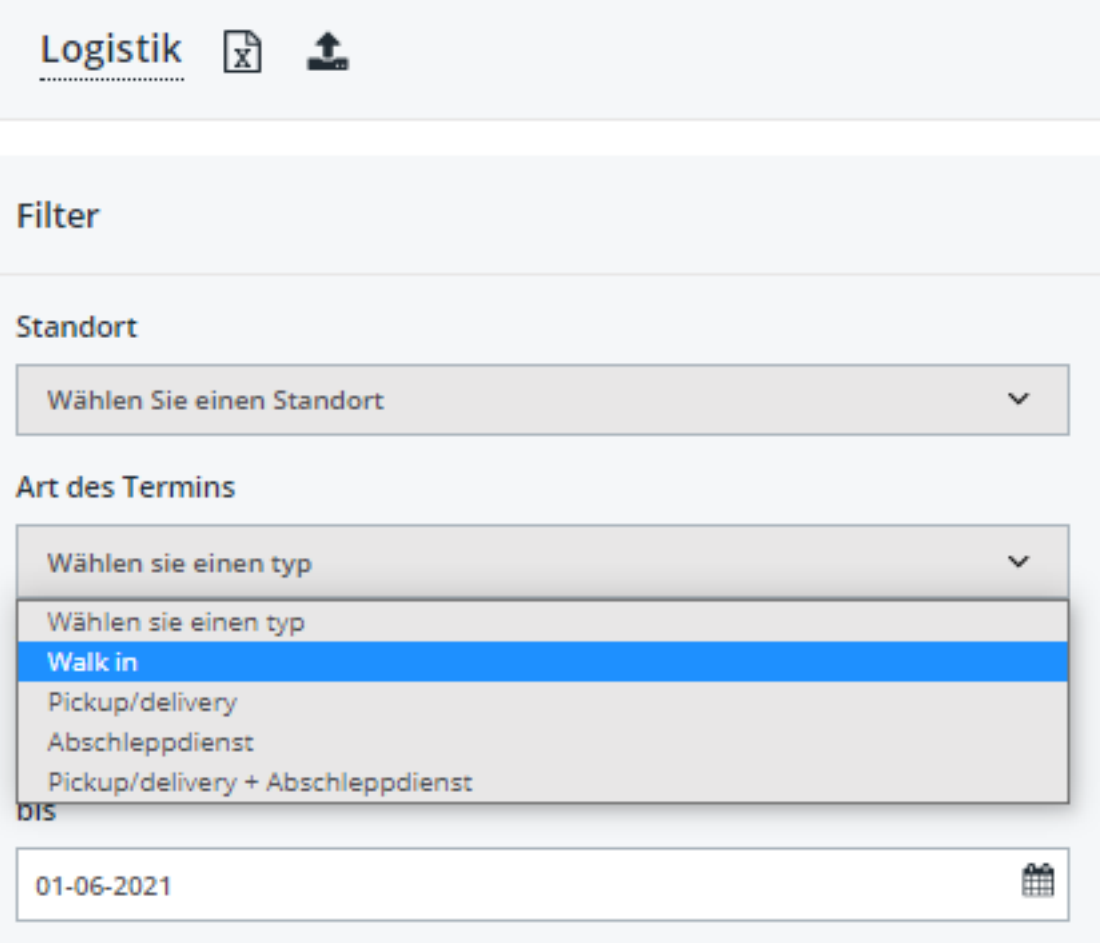

Seite 1 / 21 **(c) 2024 InSyPro <christof@insypro.com> | 2024-05-11 07:19** [URL: http://faq.insypro.com/index.php?action=artikel&cat=32&id=1302&artlang=de](http://faq.insypro.com/index.php?action=artikel&cat=32&id=1302&artlang=de)

Die "Art des Termins" legen Sie in dem Logistik-Fenster des Auftrags fest. Klicken Sie auf das folgende Icon um das Logistik-Fenster zu öffnen.

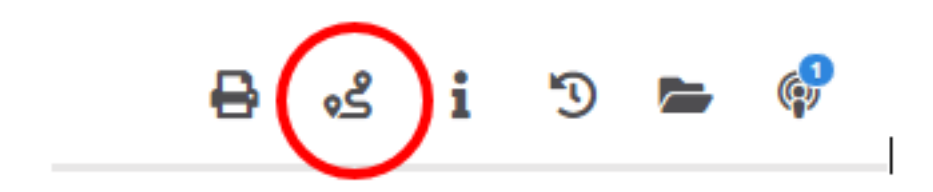

Page Break

Die "Art des Termins" kann aus der Auswahlmenü für die Abholung und die Auslieferung ausgewählt werden.

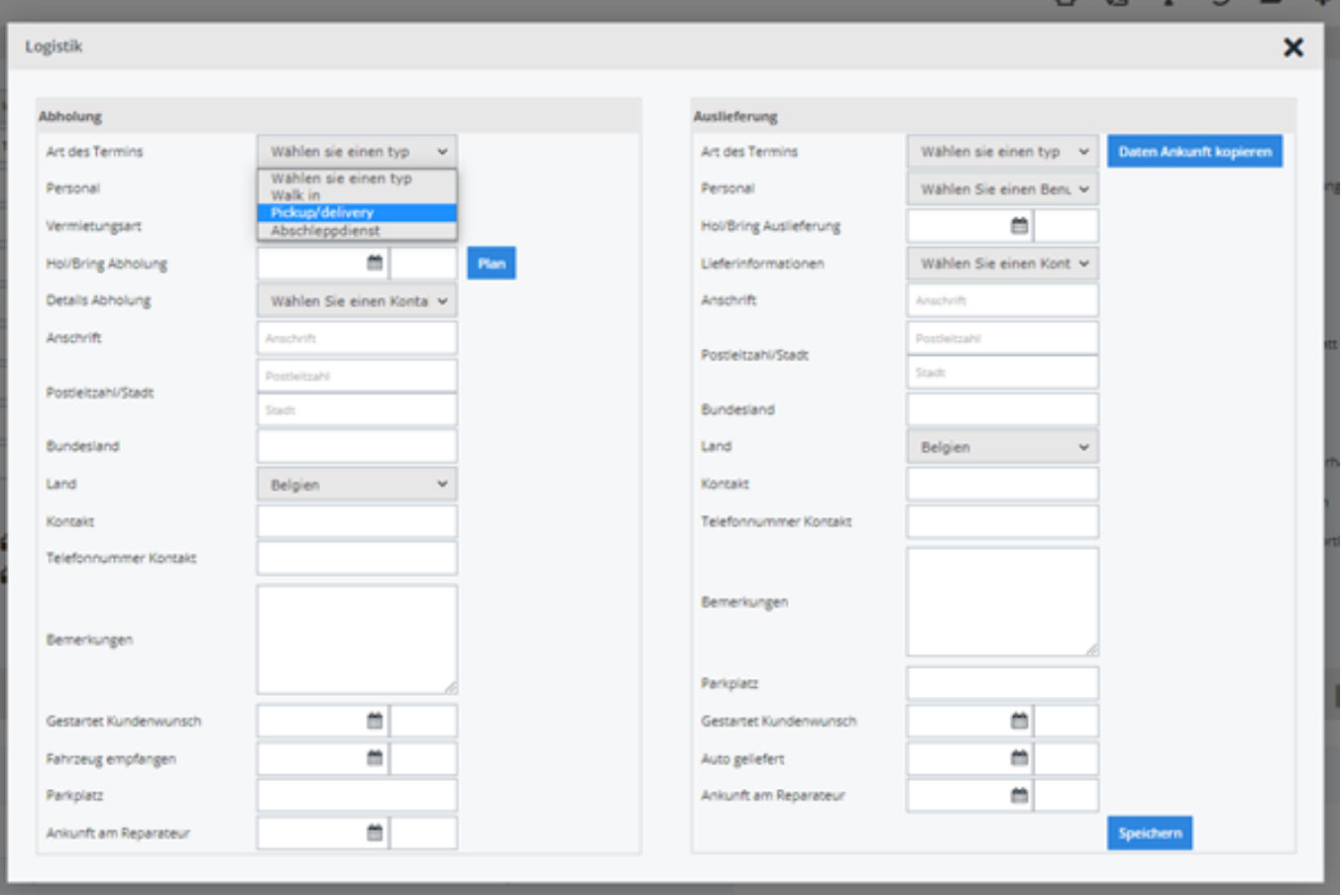

Weiter Informationen zur Handhabung der Logistikfunktionen sind unter den FAQ und vorherigen Releasenotes zu finden.

#### **Anpassung der Anzeige der Berichte**

In der Vergangenheit wurde einige Berichte automatisch angezeigt, wenn das Bericht-Menü ausgewählt wurde. Die Berichte auf dieser Seite (Dashboard) finden Sie nun unter "Betriebsübersicht" - am Ende der oberen Zeile.

#### **Anpassung in der Buchhaltung**

Eine Anpassung in der Buchhaltung erlaubt nun mit dem Schnellstart ebenfalls fremde Rechnungen (zu 0%) zu exportieren. Dies ist eine interne Anpassung und nicht für den Anwender sichtbar.

#### **Weitere Berechtigung – Kundendaten ändern**

Eine Berechtigung wurde ergänzt, die festlegt, ob ein Anwender die Kundendaten in einem Auftrag ändern darf. Sie können diese Berechtigung unter System – Benutzergruppen ändern. Wählen Sie dort eine Benutzergruppe aus, unter Auftrag - Auftrag Ansicht -> Job related party popup können die Einstellungen vornehmen.

#### 1. Job related party popup - "Darf einsehen"

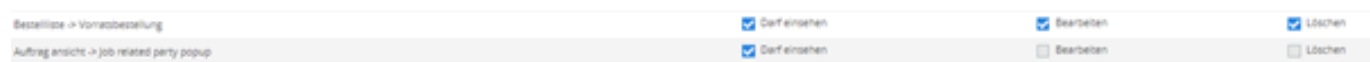

Der Anwender mit dem "darf einsehen" kann nach einem bestehenden Kunden suchen und diesen übernehmen oder den Kundentyp entfernen. Dieser Anwender kann keine Kundendaten ändern.

#### 2. Job related party popup – Keine Auswahl

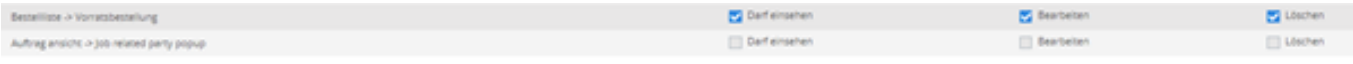

Anwender mit keinen Rechten sehen die Namen der Beteiligten im Auftrag, können das Popup-Fenster jedoch nicht öffnen. Wenn ein bestimmter Anwender keine Adressdetails oder weitere Informationen sehen sollen, sollten für diesen Anwender keines der Rechte gesetzt sein.

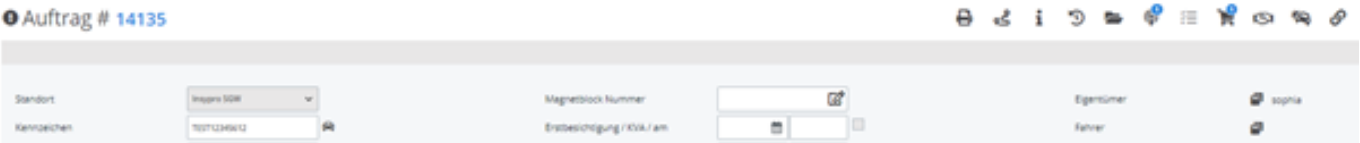

3. Job related party popup - "Darf einsehen" und "Bearbeiten"

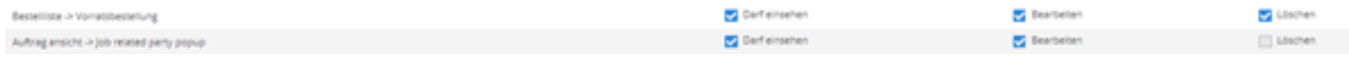

4. Job related party popup - "Löschen"

Es ist für diese Recht keine Funktion "Löschen" hinterlegt.

**Erweitertes Protokollieren von Lösch-Aktivitäten**  Seite 6 / 21 **(c) 2024 InSyPro <christof@insypro.com> | 2024-05-11 07:19** [URL: http://faq.insypro.com/index.php?action=artikel&cat=32&id=1302&artlang=de](http://faq.insypro.com/index.php?action=artikel&cat=32&id=1302&artlang=de)

Mit diesem Release wurde das Protokollieren von Löschaktivitäten im Auftrag ergänzt. Vormals wurde protokolliert, welcher Anwender eine Löschaktivität vorgenommen hat, nicht jedoch der Aufgabentyp. In der Vergangenheit hat der Protokolleintrag das Format:

Anwender [Tag: Startzeit -> Endzeit]

Jetzt hat es das Format:

@ 624621090200 14135

Anwender / Aufgabentyp [Tag: Startzeit -> Endzeit]

Wenn die Aufgabe sich ändert, kann diese Information auch im Protokoll gefunden werden.

In der Spalte "Grund" finden Sie die Aufgabe vor der Änderung, in der Spalte "Wert" finden Sie die Aufgabe nach der Änderung. Wurde als eine Aktivität geändert und damit die Aufgabe geändert, finden Sie diese jetzt auch im Protokoll.

> Seite 7 / 21 **(c) 2024 InSyPro <christof@insypro.com> | 2024-05-11 07:19** [URL: http://faq.insypro.com/index.php?action=artikel&cat=32&id=1302&artlang=de](http://faq.insypro.com/index.php?action=artikel&cat=32&id=1302&artlang=de)

In diesem Beispiel wurde die Position Arbeitsvorbereitung in Montage geändert. Ein Protokolleintrag mit einem Eintrag "Arbeitsvorbereitung in der Spalte "Grund" und "Montage in der Spalte "Wert".

#### **Erstellen eines inspector3 Auftrags**

Es ist nun möglich, einen Auftrag auf Basis eines bestehenden Auftrages anzulegen, wenn Sie nach einem bestimmten Kennzeichen suchen. Diese Funktionalität ist in einer Aktualisierung des inspector 3 verfügbar.

#### **Arbeitsposition automatisch "in Warteschleife" in Abhängigkeit eines bestimmten Status**

Mit diesem Release ist eine Konfiguration verfügbar, die es ermöglicht eine Arbeitsposition - in Abhängigkeit des Auftragsstatus - automatisch "in Warteschleife" zu setzen. Sie können diese Einstellung in System – Allgemeine Einstellungen vornehmen:

ATR\_STATUSES\_TO\_HOLD\_TASKS

Mit dieser Konfiguration können Sie den Auftragsstatus setzen, bei dem Seite 8 / 21

**(c) 2024 InSyPro <christof@insypro.com> | 2024-05-11 07:19**

[URL: http://faq.insypro.com/index.php?action=artikel&cat=32&id=1302&artlang=de](http://faq.insypro.com/index.php?action=artikel&cat=32&id=1302&artlang=de)

die Arbeitsposition "in Warteschleife" gesetzt wird.

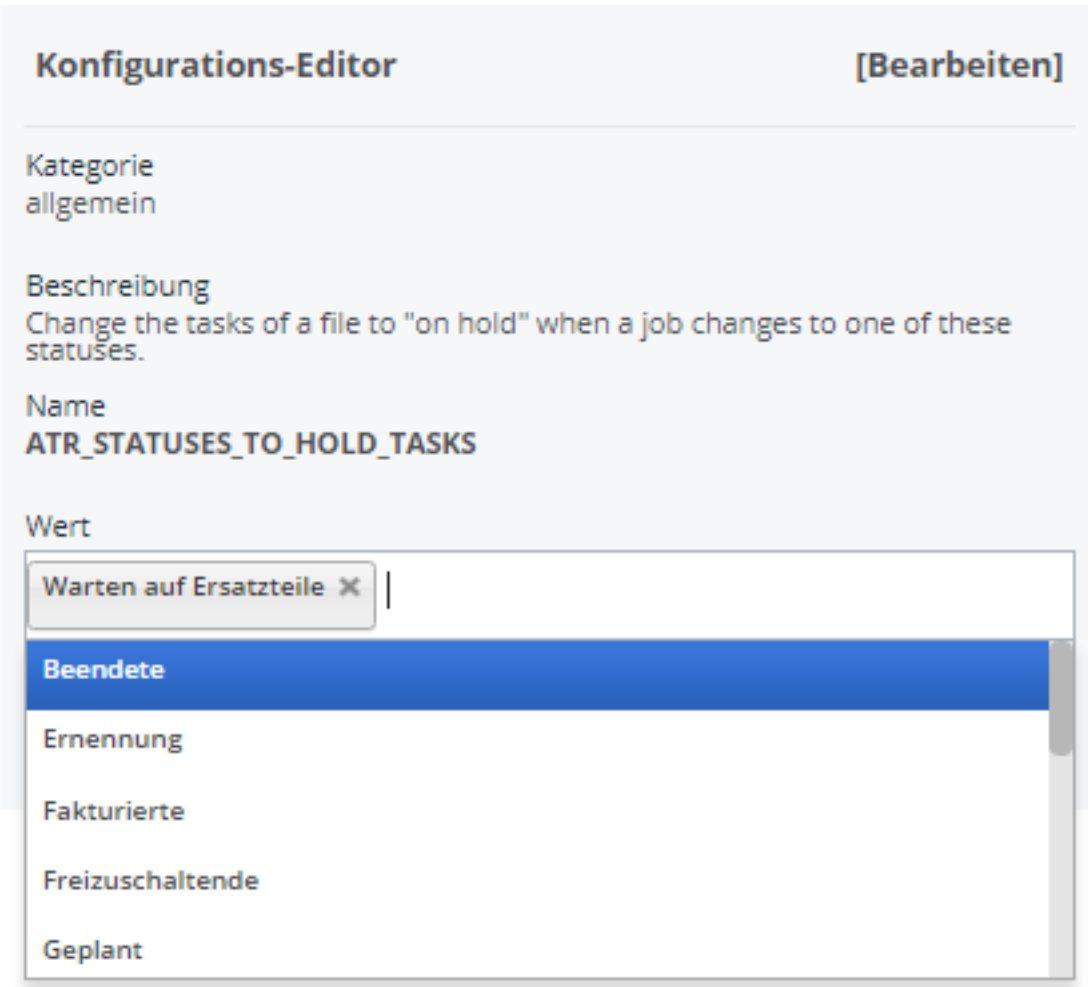

Weitere Stati können Sie unter System – Listen – Status hinzufügen oder bestehende ändern.

Nach der Konfiguration wird nach der Auswahl des Reparaturstatus (speichern nicht vergessen) die Arbeitsposition "in Warteschleife" geändert.

Seite 9 / 21

**(c) 2024 InSyPro <christof@insypro.com> | 2024-05-11 07:19**

[URL: http://faq.insypro.com/index.php?action=artikel&cat=32&id=1302&artlang=de](http://faq.insypro.com/index.php?action=artikel&cat=32&id=1302&artlang=de)

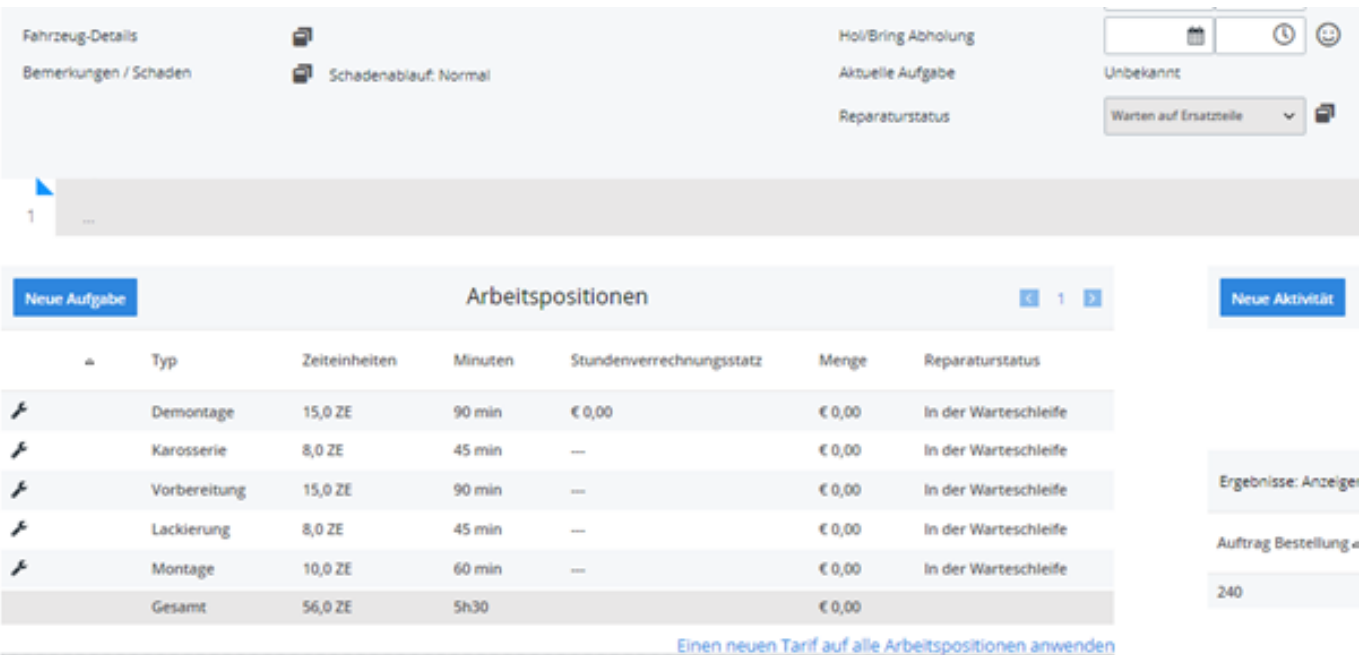

Achtung: Wenn der Wahl des Auftragsstatus dazu führt, dass die Arbeitspositionen "in Warteschleife" geändert werden, werden diese Arbeitspositionen aus der Planung gelöscht. Es ist möglich diese rückgängig zu machen. Den Auftrag müssen Sie erneut planen.

#### **Bevorzugte Kommunikationsart pro Beteiligter**

Es ist nun möglich die bevorzugte Kommunikationsart für einen Beteiligten festzulegen. Sie finden die entsprechende Einstellung im Detailfenster des Beteiligten.

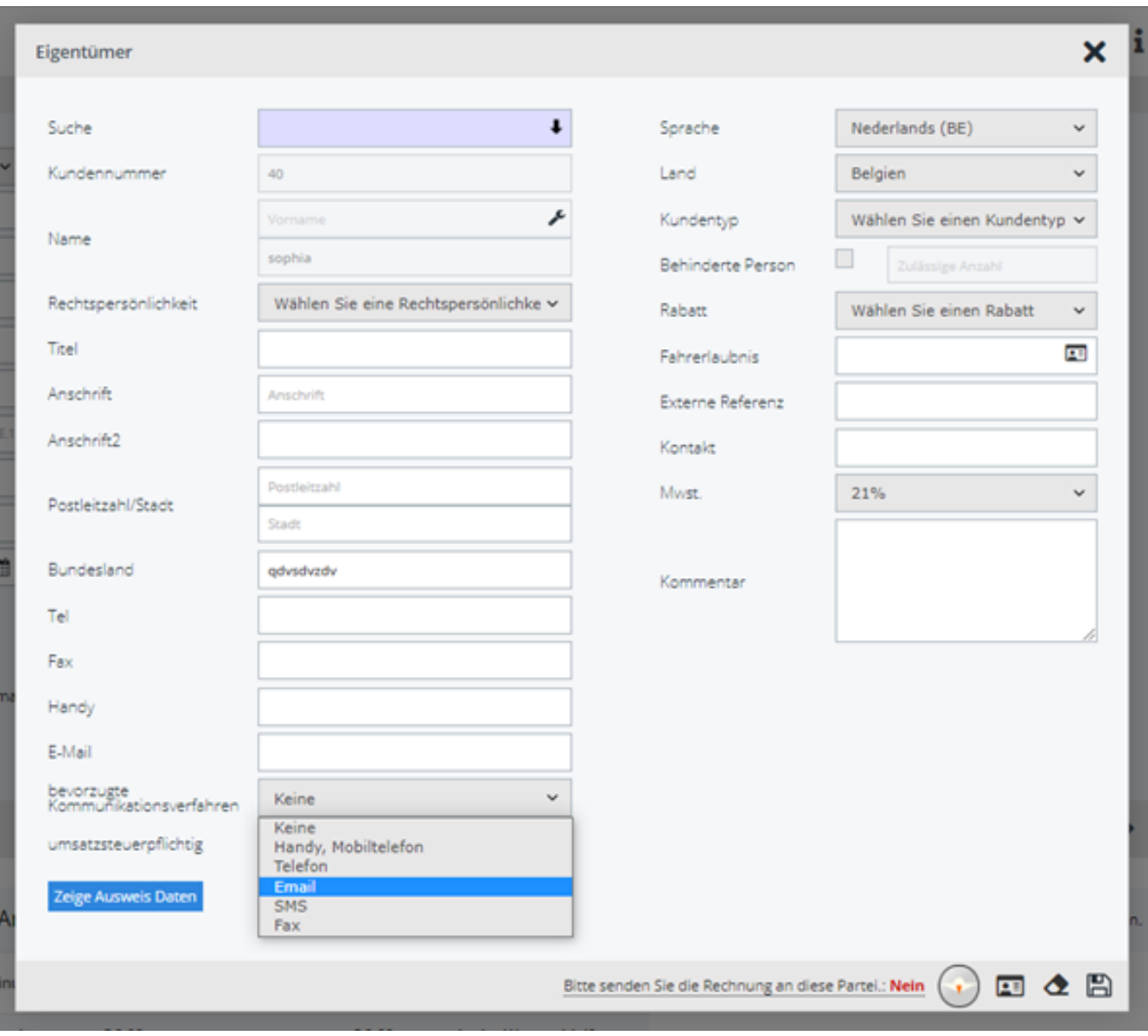

In diesem Detailfenster können Sie für jeden Beteiligten die bevorzugte Kommunikation festlegen. Einmal eingestellt wird die bevorzugte Kommunikation auf der Auftragsseite per Icon angezeigt.

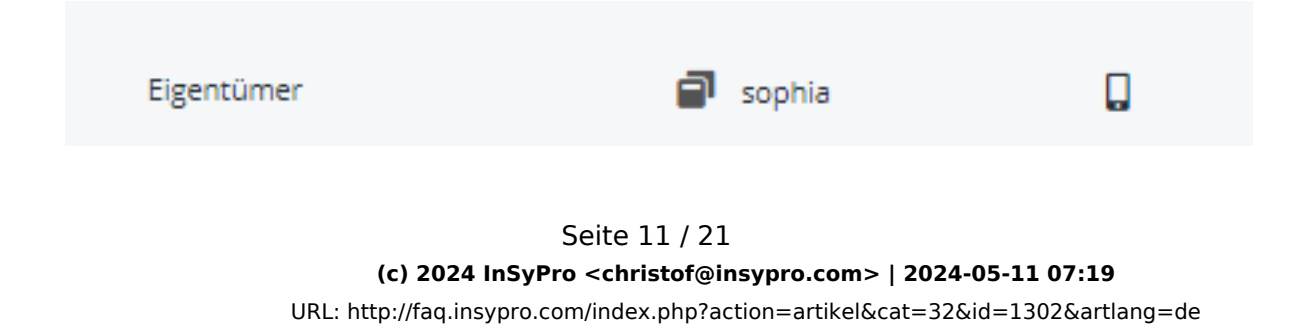

Die Icons sind (sie können nicht per Einstellung geändert werden):

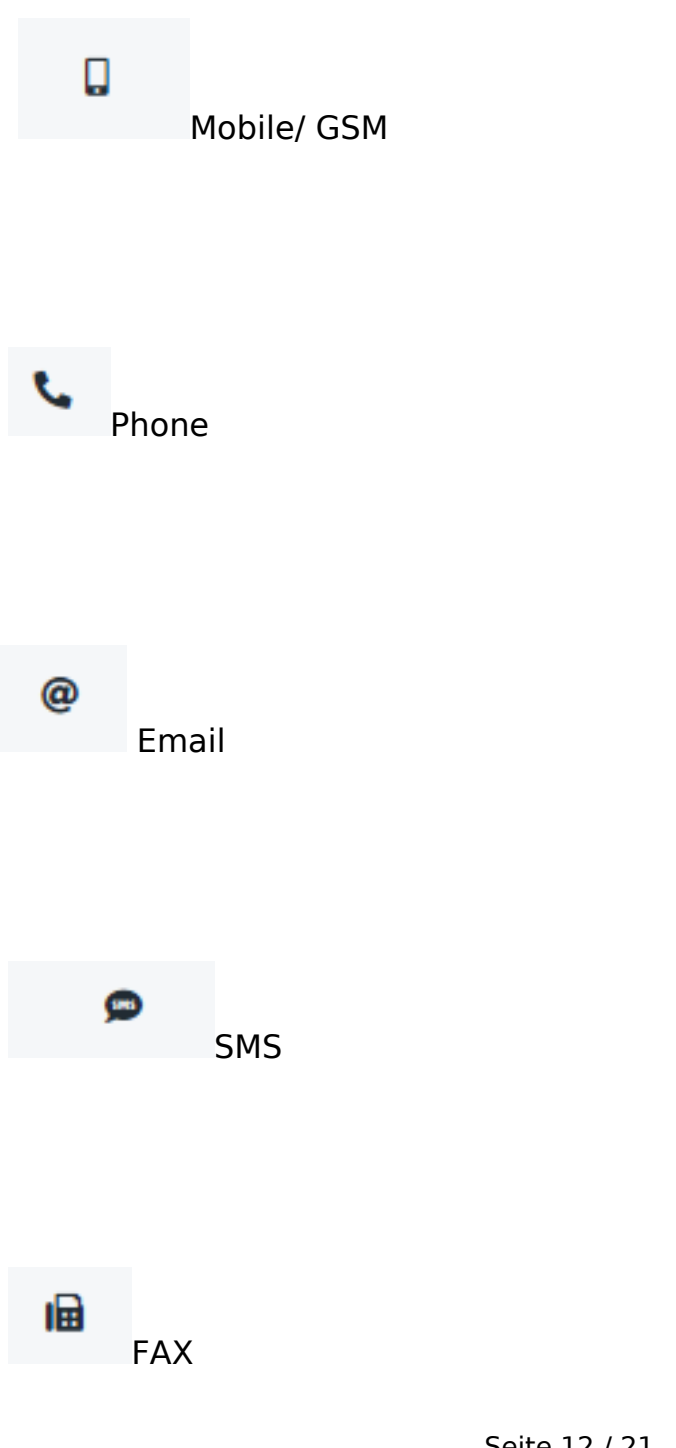

Seite 12 / 21 **(c) 2024 InSyPro <christof@insypro.com> | 2024-05-11 07:19** [URL: http://faq.insypro.com/index.php?action=artikel&cat=32&id=1302&artlang=de](http://faq.insypro.com/index.php?action=artikel&cat=32&id=1302&artlang=de)

Wenn Sie nun mit dem Beteiligten aus dem Auftrag heraus kommunizieren wollen, s ehen Sie bereits bei der Auswahl des Beteiligten die bevorzugte Kommunikation in Klammern aufgeführt.

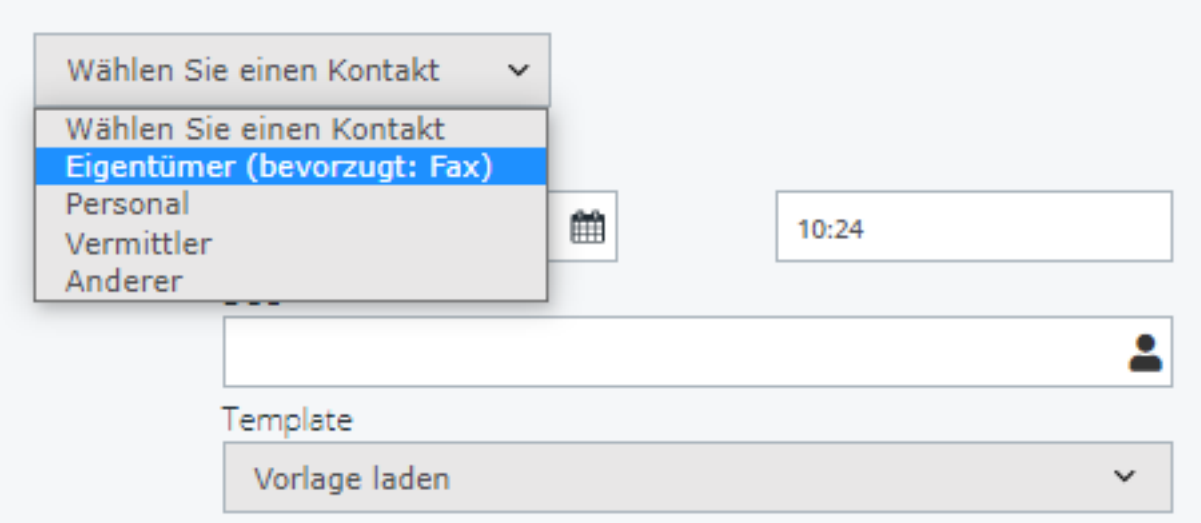

#### **Lieferanten pro Standort**

Ein neues Feld wurde dem Lieferanten-Editor hinzugefügt (Einstellungen – Beteiligte – Lieferanten). Sie können nun für jeden Lieferant festlegen für welchen Standort er verfügbar ist. Das Feld ist eine Mehrfachauswahl.

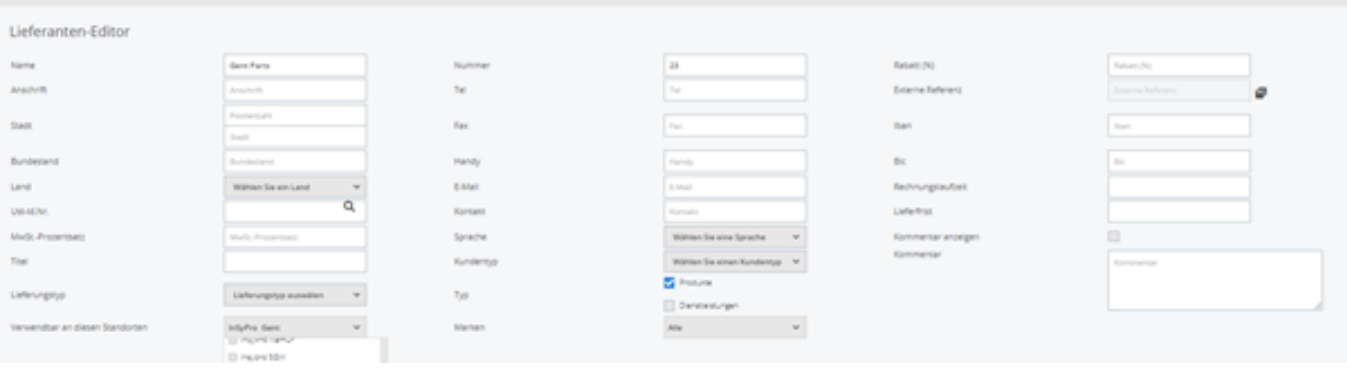

Der Vorteil ist, dass nun nur die Lieferanten in der Auftragsbearbeitung angezeigt werden, die für diesen Standort eingestellt sind und die Suche nach Lieferanten einfacher wird. Wenn kein Standort für einen Lieferanten gesetzt wurde, wird dieser Lieferant für eine Bestellung immer angezeigt.4

Weiterhin können Sie nun für jeden Lieferanten festlegen, ob bestimmte Marken bei diesem Lieferanten bestellt werden können.

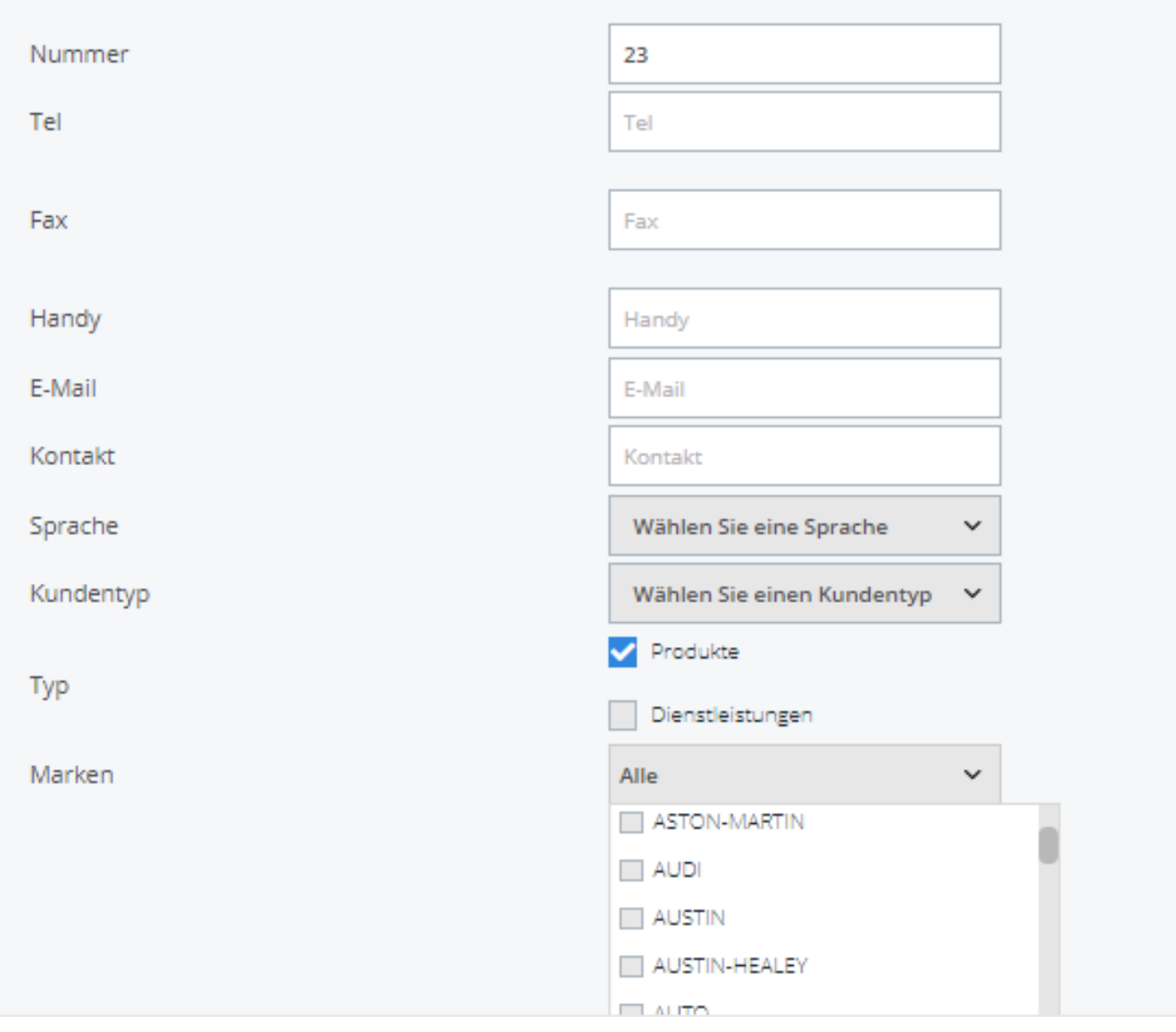

Wenn Sie zum Beispiel die Marke 'X' zugeordnet haben und im Auftrag ebenfalls die Marke 'X' verwenden, wird bei der Lieferantenauswahl automatisch der Lieferant 'X' vorgeschlagen.

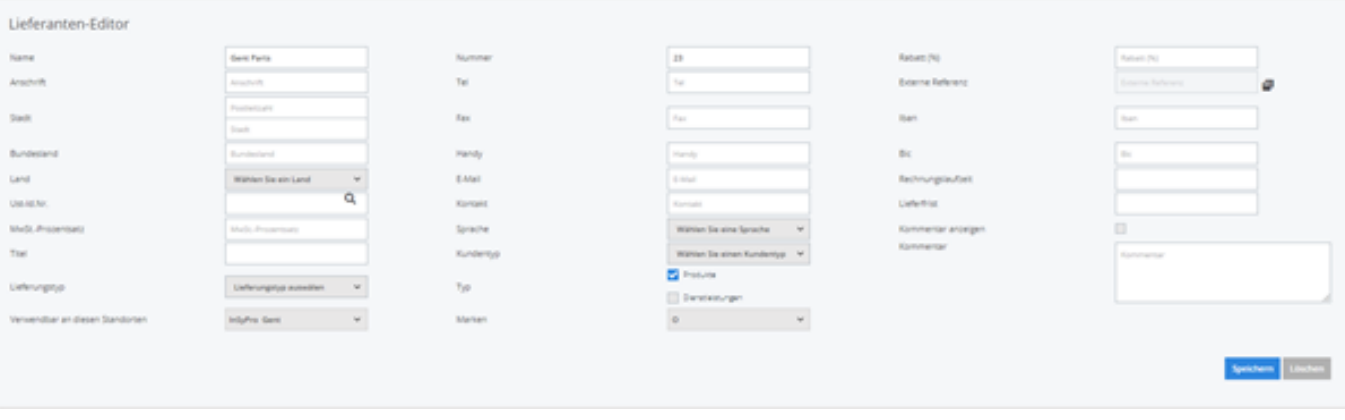

#### **Deliveries - returned report**

An extra report/tablet was added to the deliveries screen. On the right side you can now find an overview of the articles/parts that have been returned and for which no credit note has been received yet. This table was added to the delivery screen to have a quick and clear overview of which items have not yet been credited.

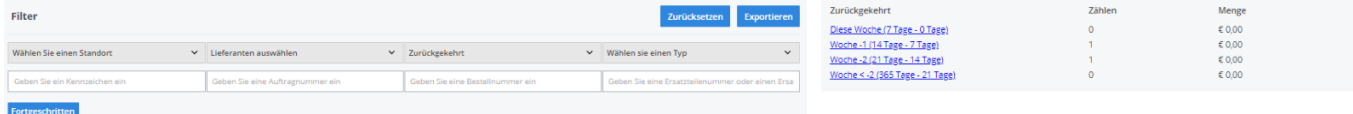

#### **Ausstehende Bestellpositionen**

Mit einer Konfiguration können Bestellpositionen auf 'ausstehend' gesetzt werden.

Seite 16 / 21 **(c) 2024 InSyPro <christof@insypro.com> | 2024-05-11 07:19** [URL: http://faq.insypro.com/index.php?action=artikel&cat=32&id=1302&artlang=de](http://faq.insypro.com/index.php?action=artikel&cat=32&id=1302&artlang=de)

Unter System – Allgemeine Einstellungen - AUTO\_SET\_ORDERLINE\_TO\_BACKORDER können Sie (mit Auswahl 'ja') angeben, ob Bestellpositionen, die noch nicht geliefert wurden, automatisch auf 'ausstehend' gesetzt werden.

Wird AUTO\_SET\_ORDERLINE\_TO\_BACKORDER auf 'nein' gesetzt, können Sie die Bestellposition manuell auf 'ausstehend' setzen.

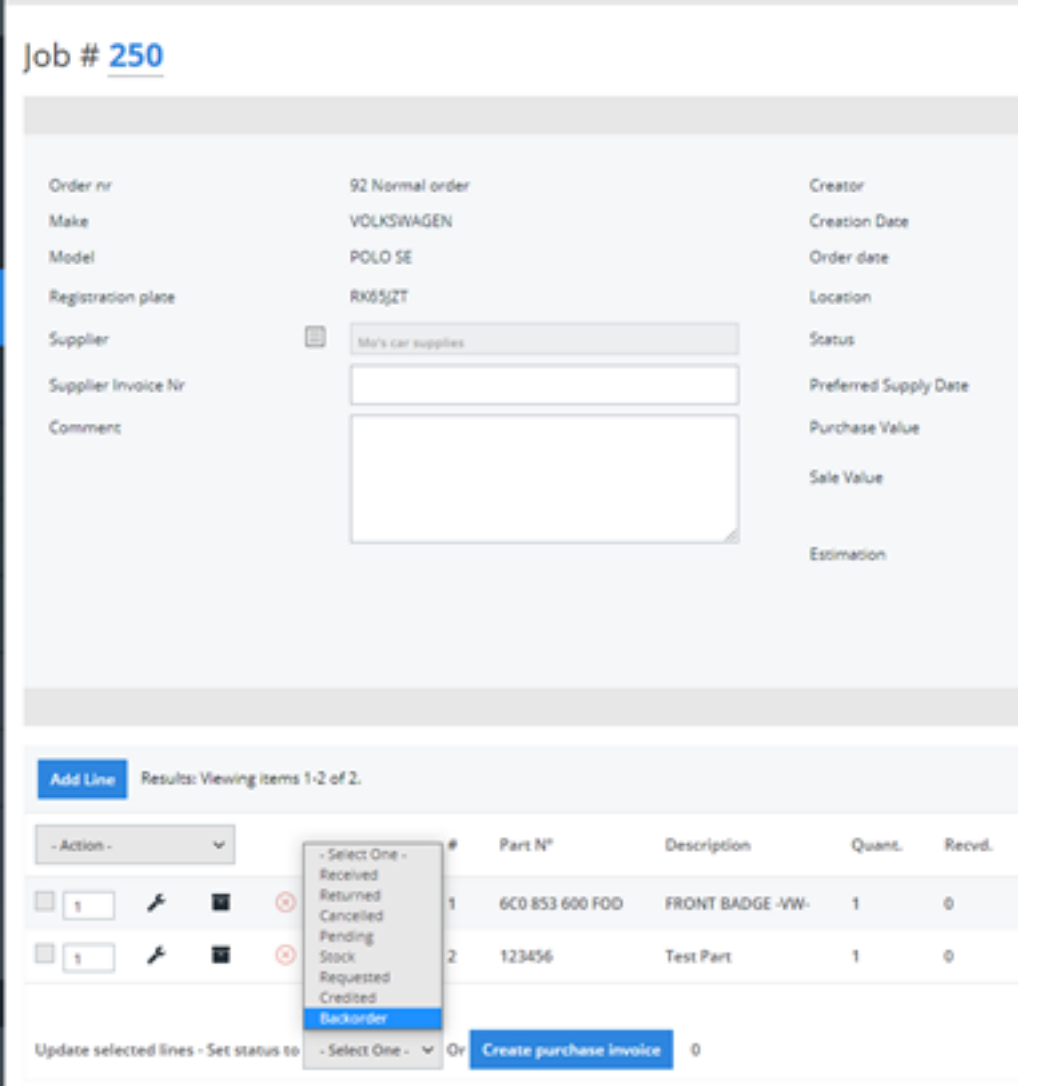

#### **Bestellung - Rücksendung**

Eine weitere Funktionalität wurde der Bestellung hinzugefügt. Sobald Sie für bestimmte Bestellpositionen den Status 'zurück' gesetzt haben, haben Sie die Möglichkeit ein Dokument auszudrucken, das vom Lieferanten unterschrieben werden, als Bestätigung, dass Sie die Ware zurückgesendet haben. Sie können das Dokument mit der Schaltfläche 'Rückgabebestätigung' drucken.

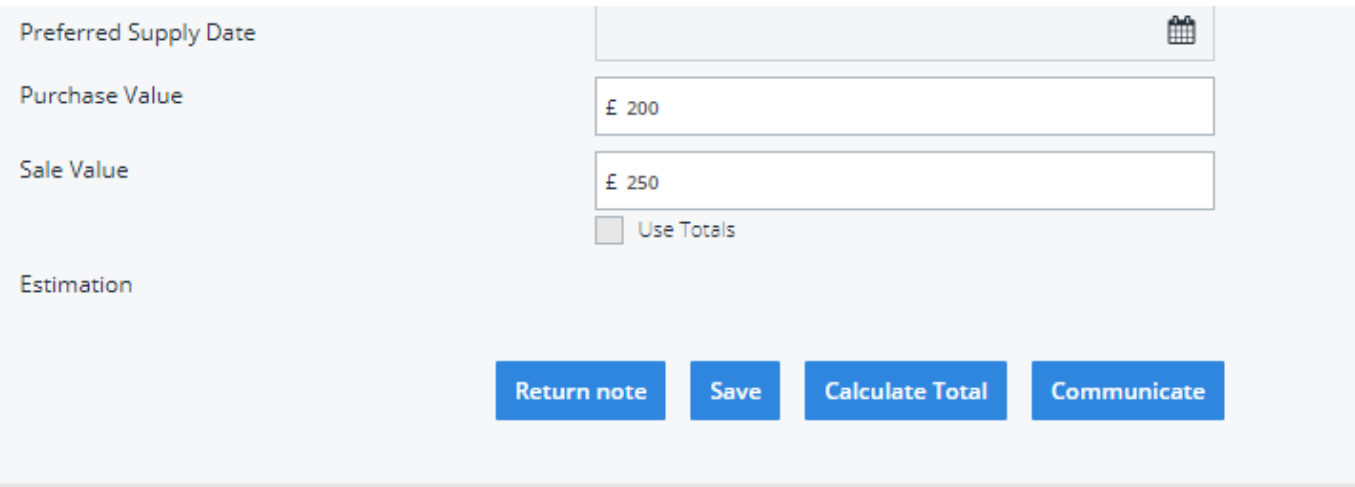

Ein Beispiel des Dokuments:

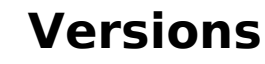

**Audatex UK Test** 

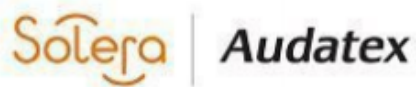

The Forum, Station Road Reading RG7 4RA

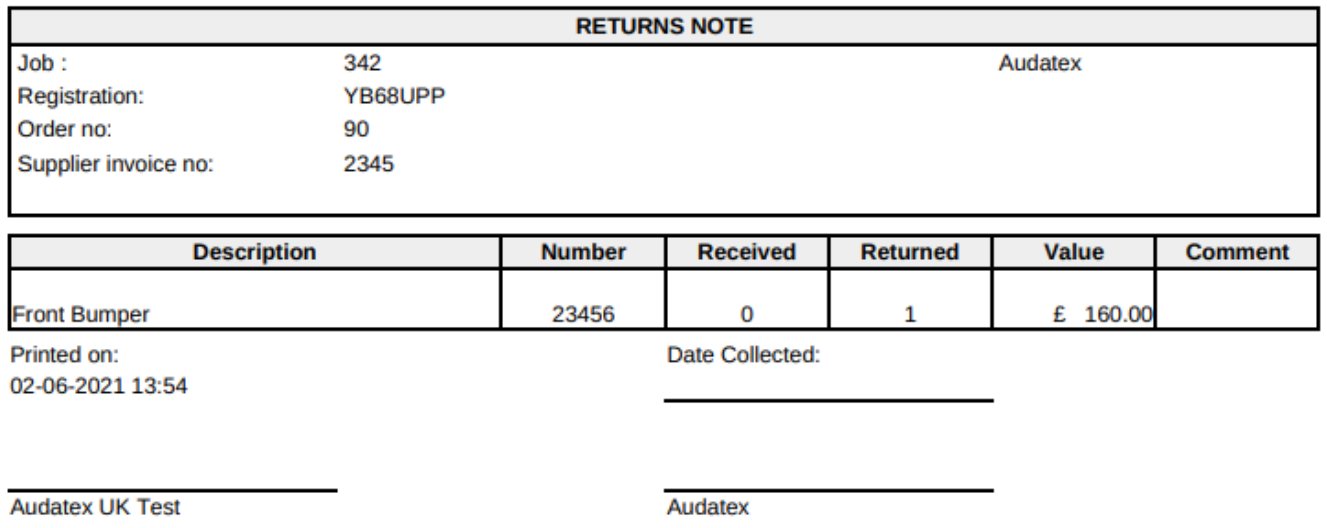

Es ist nicht möglich das Dokument anzupassen. Sobald das Dokument gedruckt wur de, ist es auch im Druckicon des Auftrags verfügbar.

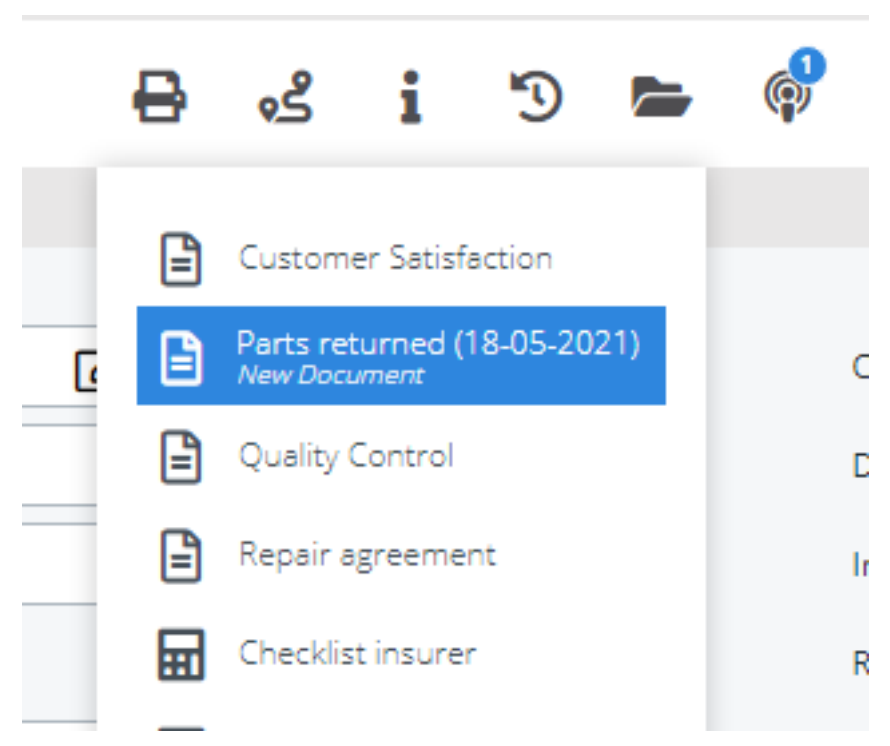

#### **Weitere Konfiguration für Bestell-Gutschriften**

Wenn eine Position einer Bestell-Gutschrift hinzugefügt wird, wird diese Position automatisch auf 'gutgeschrieben' gesetzt. Benutzen Sie dazu

AUTO SET ORDERLINE TO CREDITED

Eindeutige ID: #3513 Verfasser: Sophia Bouhajra Letzte Änderung: 2021-07-05 10:28

> Seite 21 / 21 **(c) 2024 InSyPro <christof@insypro.com> | 2024-05-11 07:19** [URL: http://faq.insypro.com/index.php?action=artikel&cat=32&id=1302&artlang=de](http://faq.insypro.com/index.php?action=artikel&cat=32&id=1302&artlang=de)